# ELECTRONIC COLLABORATION LOGBOOK

Igor Mandrichenko, FNAL CHEP 2012, New York, NY

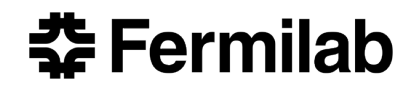

### Project Objective and History

- To provide a web-based electronic logbook tool to collaborations and groups at FNAL to support their research activities
- Project started as Control Room Logbook (CRL) for D0
	- Java based, data stored on local disk in the file system
- Web interface added
	- About 20 instances at FNAL
- Rewritten completely in 2010-2011
	- Main reason: store all data in the database
	- New name: Electronic Collaboration Logbook (ECL)
	- Converted all existing CRL data into ECL
	- Currently 24 instances in production
- Shift Scheduler added in 2012

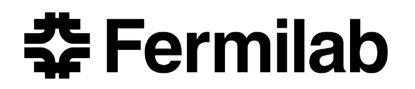

### Logbook Entry

- Immutable text or *form*
- Has timestamp and author
- Belongs to a *category*
- May have picture or document attachments
- May have one or more *tags*
- *Comments* can be added
- May have *related entries*

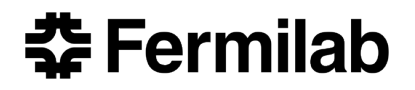

#### Forms

- Forms are created by ECL form builder as a list of named fields. Each field has:
	- Name
	- Type
		- Text (1 line or multiline)
		- Selector (1 choice or multi choice)
		- Checkbox
		- Radio button set
	- Optional instructions
- HTML forms

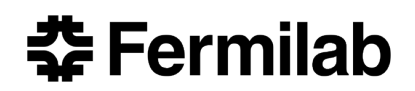

### Example of a Form

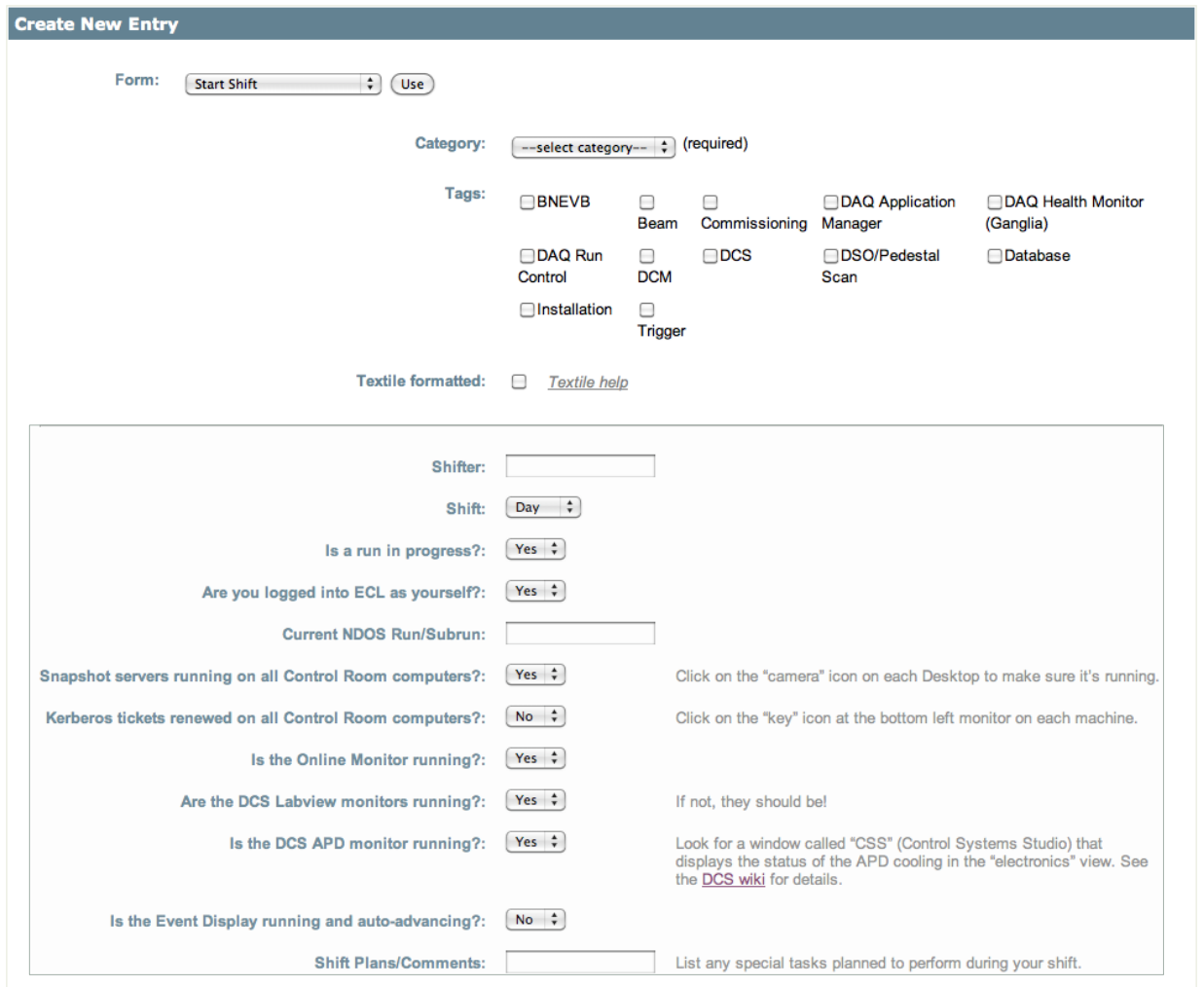

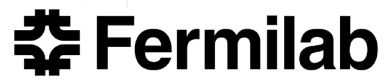

### Example of a Form Entry

9086, Jiri Martincik (martincik), Tue, 08/02/2011 23:51:29 General

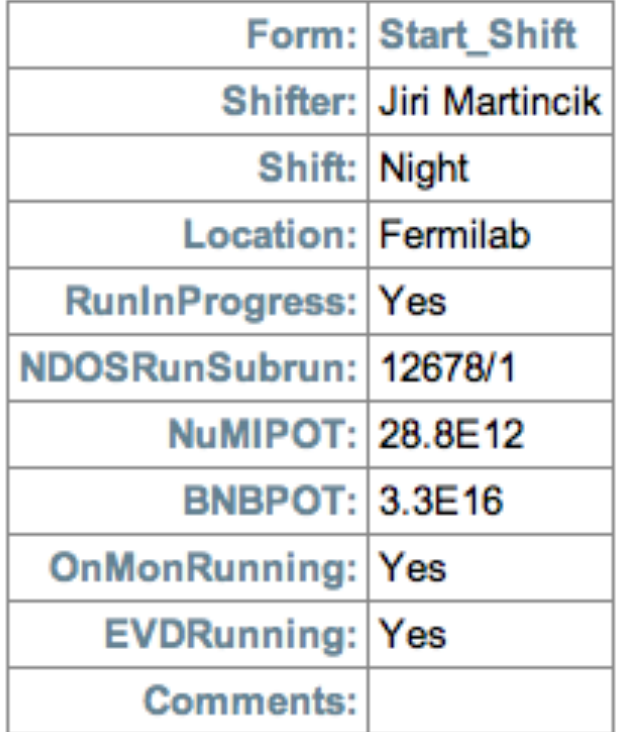

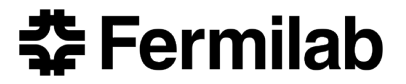

### Categories and Tags

- Categories and Tags are used add structure to the logbook
- Categories are organized into a tree structure
	- Categories have subcategories, recursively
- Each entry belongs to one and only one category
- Tags are arbitrary strings defined by the administrator
- An entry can have 0 or more tags attached to it

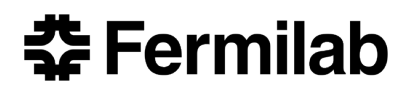

#### Comments and Related Entries

- Entries are immutable, but can be amended by
- Comments
	- Simple text with an author and a timestamp
- Related entries
	- Full featured entry (with pictures and attachments) with a reference to and referenced by an older entry

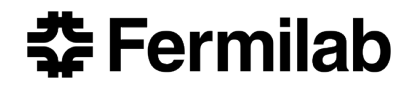

#### Example of a Logbook Thread

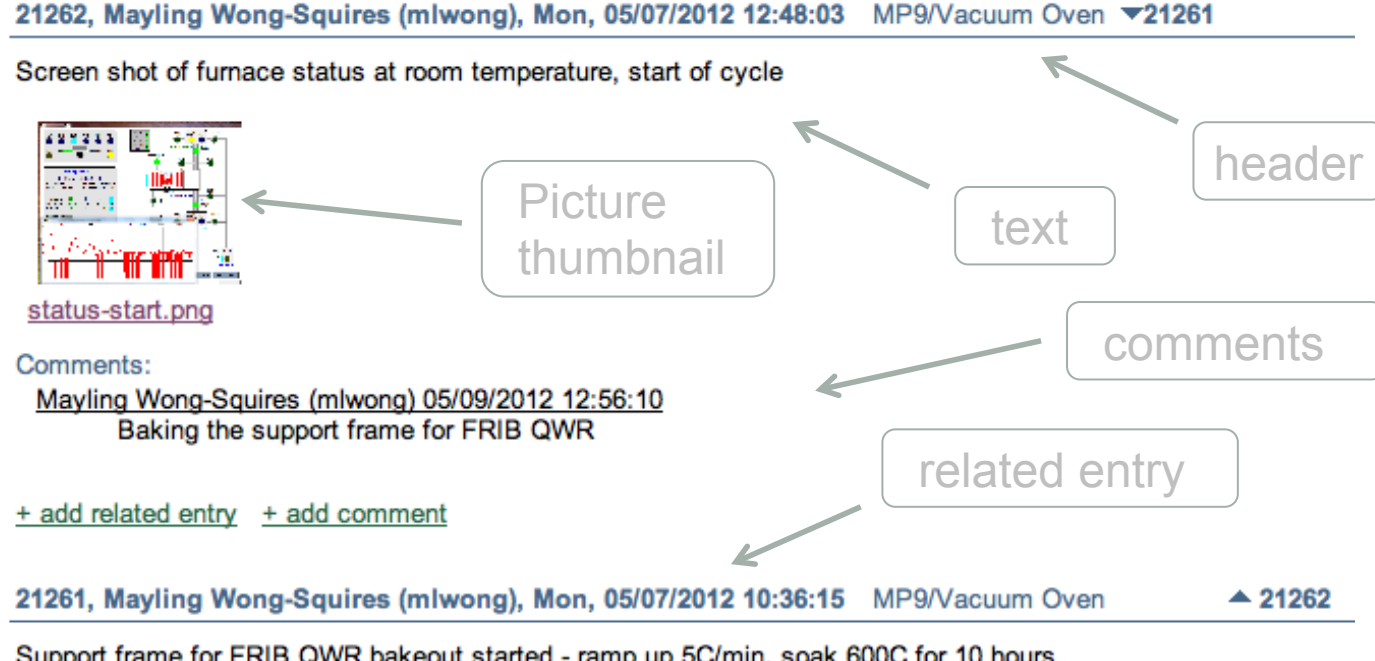

Support frame for FRIB QWR bakeout started - ramp up 5C/min, soak 600C for 10 hours

Comments:

Mayling Wong-Squires (mlwong) 05/07/2012 10:44:25 Correction - ramp up 10C/min, soak 800C for 3 hours

 $+$  add related entry  $+$  add comment

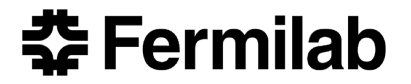

## Entry Search Options

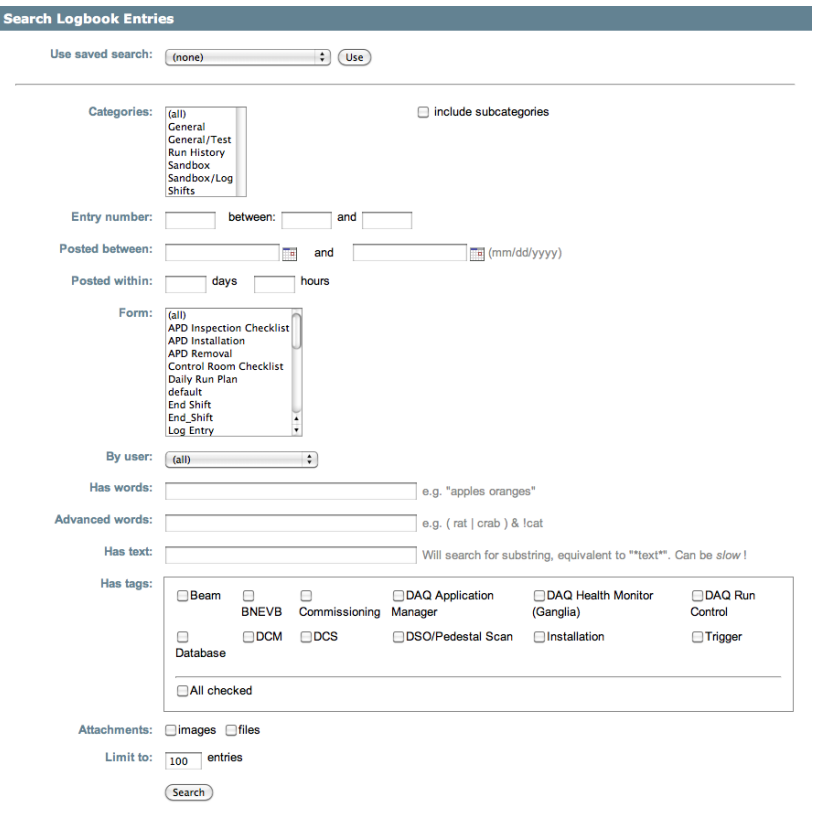

- Category
- Form
- Tags
- Dates
- Author
- Text
	- Exact substring
	- Expressions
		- (rat | crab) & !cat
	- Ranking
		- apple orange
- Attachments

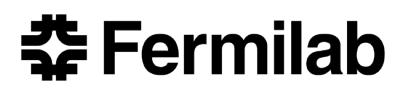

#### ECL Architecture

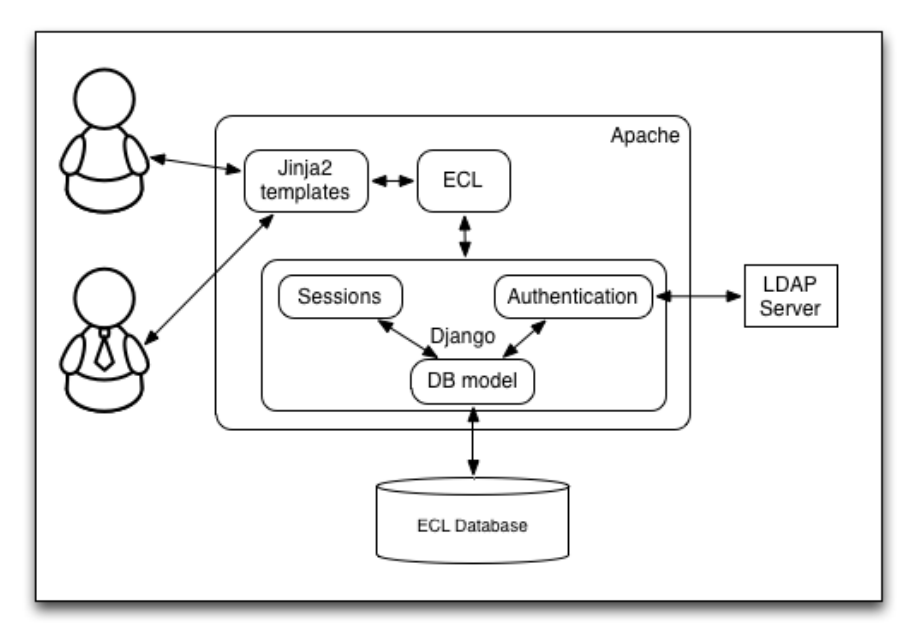

#### What is it made of

- Apache
- Django
	- Database layer
	- Session persistency mechanism
	- User authentication (local passwords and/or LDAP), password sent over HTTPS
- Jinja2 templates
- Python
- Postgres v9 database
	- Everything, including attached documents and pictures is stored in the database
	- Text indexing package is native since v9

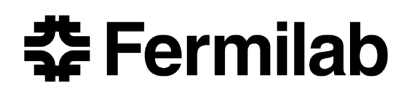

#### Redundant Web Server Infrastructure

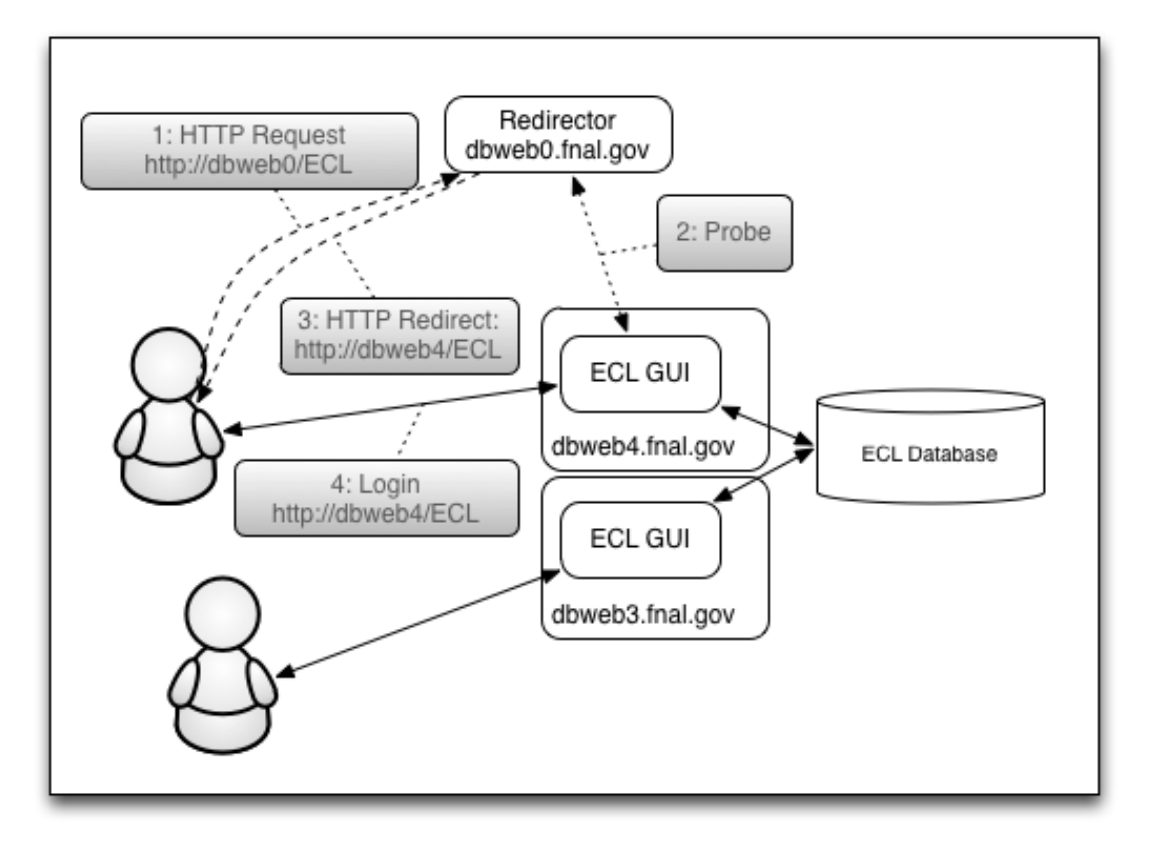

- Increases service availability by finding available server and redirecting the client
- Distributes the load between servers in round-robin fashion

**委Fermilab** 

#### REST/XML API

#### • HTTP/HTTPS – based XML API

- Post an entry
- Search entries by various criteria return list of entry IDs
- Get entry by entry ID

#### • Used by several experiments to make automated entries

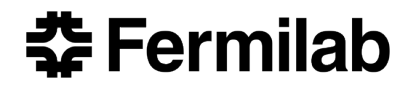

#### *There is an app for that !*

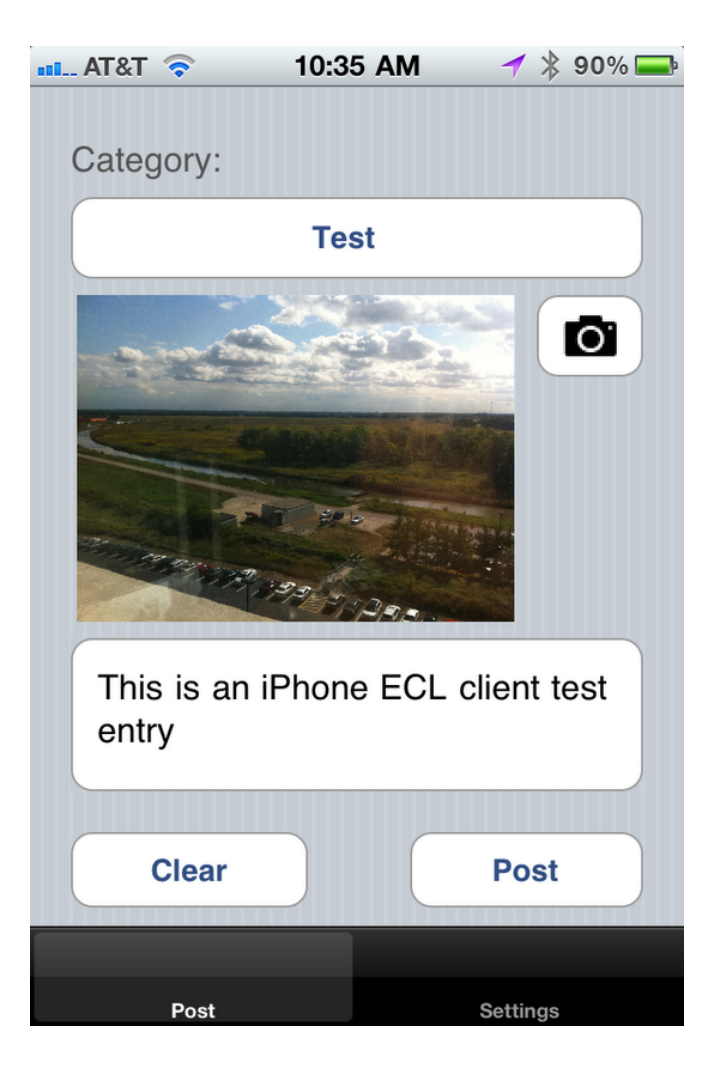

#### Entry #48 URL: http://dbweb0.fnal.gov/ECL/demo/E/show?e=48 Category: Test Posted: Fri, 09/23/2011 10:39:34 By: Igor Mandrichenko (ivm\_xml) Tags: post related entry

This is an iPhone ECL client test entry

Images

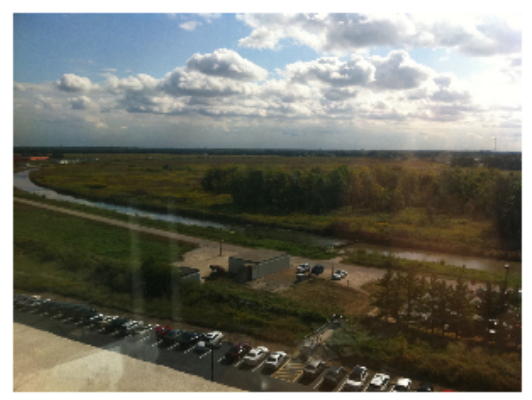

picture.jpg

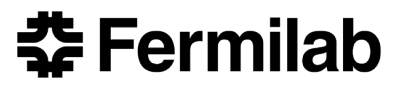

#### Mobile Clients

- Use HTTP/XML API
- We have iOS app for iPhone
	- Take pictures with your phone camera
	- Post them directly to the logbook
	- Same user authentication mechanism as for GUI
- Working on Android, iPad versions
- Distribution is postponed until some legal issues between DOE and Apple are resolved

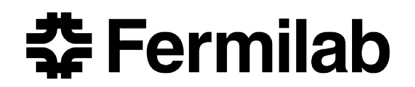

#### Latest addition: Shift Scheduler

- Shift Scheduler was added to ECL as an extension of its functionality
- ECL and Shift Scheduler share common Members and Organizations (Institutions) Database

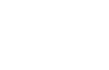

**15** 

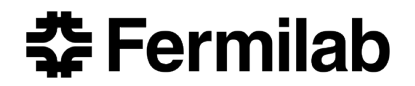

#### Shift Scheduler

- Shift Schedule is a collection of Scheduling Intervals
- Scheduling Interval has name, begin and end date
- Shift
	- Repeats every day, from start day of the week to end day of the week, within the Scheduling Interval
		- Example:
			- from January 1<sup>st</sup> to March 31<sup>st</sup>,
			- every Wednesday, Thursday, Friday
			- from 8am to 4pm
	- Has one or more *roles* 
		- E.g. Captain, DAQ Expert
	- Each role has points
	- Institution collects points as members sign up for shifts
- Shifters can swap shifts

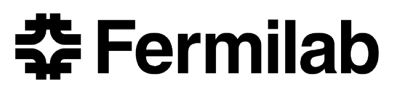

#### Shift Calendar View

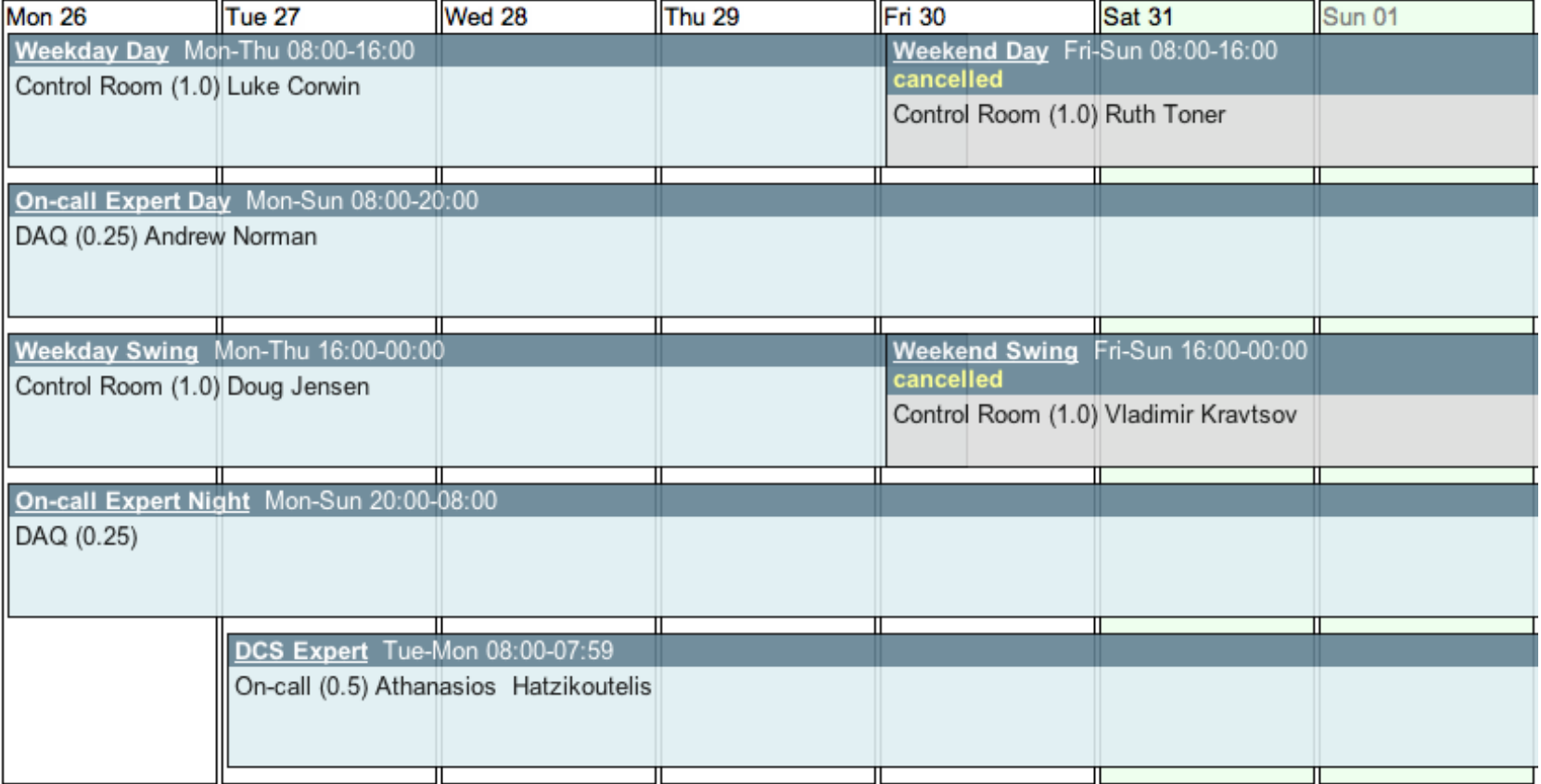

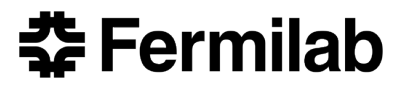

#### Future Work

- Integration of the Logbook and Shift Scheduler
	- Shift related entries
	- Links between shift calendar and logbook entries
	- Who was on shift ?
- Exporting Shift Scheduler data as a Calendar
- Further development of mobile clients
	- Tablets
	- Logbook viewing, searching
	- Shift reminders

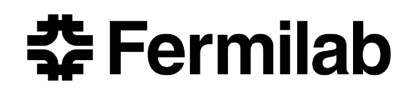